# **Versuchsanleitung zu den Experimenten zur Spektroskopie**

Lichtquellen, Sonnenspektrum, Absorption und Fluoreszenz von Licht

In diesem Versuch werden mit Gitterspektrometern zuerst die Spektren verschiedener Lichtquellen aufgenommen und miteinander verglichen.

Danach wird das Streulicht der Sonne aufgenommen. Es weist charakteristische Absorptionslinien (Fraunhoferlinien) auf. Diese sollen einzelnen Elementen zugeordnet und ihre Herkunft erklärt werden.

In einem zweiten Versuchsteil wird am Beispiel von Natriumdampf gezeigt, dass Licht aus dem Lichtstrahl einer kontinuierlichen Quelle an den Stellen des Spektrums absorbiert wird, bei denen die Stoffe auch Strahlung emittieren. Im Falle des Natriums ist das hauptsächlich bei der gelben Doppellinie des Natriums bei etwa 591 nm. Das absorbierte Licht wird in alle Richtungen wieder emittiert und kann als 'Fluoreszenzstrahlung' z.B. senkrecht zum ursprünglichen Lichtstrahl nachgewiesen werden.

Absorption und Fluoreszenz elektromagnetischer Strahlung im Infrarotbereich und im sichtbaren Bereich sind maßgeblich für die Entstehung des Treibhauseffekts der Atmosphäre verantwortlich und werden auch zum Nachweis von Spurenstoffen genutzt.

### **1. Die Zerlegung des Lichts mit einem Gitter und die Messung der Wellenlänge**

Im Experimentierraum stehen 2 Glasrahmen vor einer schwarzen Pappwand. Zwischen zwei Glasscheiben im Rahmen ist jeweils eine Gitterfolie mit senkrechten Linien eingespannt – wir nutzen eine Folie mit 500 Linien pro Millimeter, was einem Gitterabstand von 2 um entspricht.

 Nehmen sie einen roten oder grünen Laserpointer und schicken sie ihn durch das Gitter auf die Pappwand. Sie sehen auf der Wand ein Beugungsbild, d.h. mehrere horizontal angeordnete 'punktförmige' Laserflecke in etwa gleichem Abstand vom Fleck in der Mitte, den man ohne Gitter sehen würde. Messen sie den Abstand zwischen 3 Laserpunkten und notieren sie ihn. Nehmen sie jetzt den anderen Laserpointer und wiederholen sie die Messung.

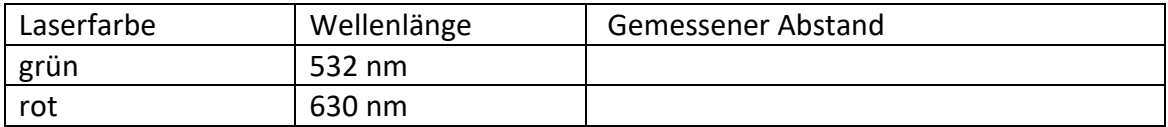

### **Wie ändert sich der Abstand mit der Wellenlänge?**

Erklärung: Bei einem Gitter beobachten wir Helligkeit nur dann, wenn die Teilstrahlen, die von den beleuchteten Gitterspalten ausgehen alle dieselbe Phase haben und sich daher konstruktiv überlagern. Das ist natürlich der Fall, beim Austrittswinkel  $\alpha_s$  =0 und bei allen Winkeln bei denen der Gangunterschied As zwischen 2 benachbarten Spalten ein Vielfaches der Wellenlänge ist also  $\Delta s$ = k  $\lambda$  = g sin  $\alpha_s$ , wo k eine ganze Zahl ist und die Ordnung der Beugung angibt.

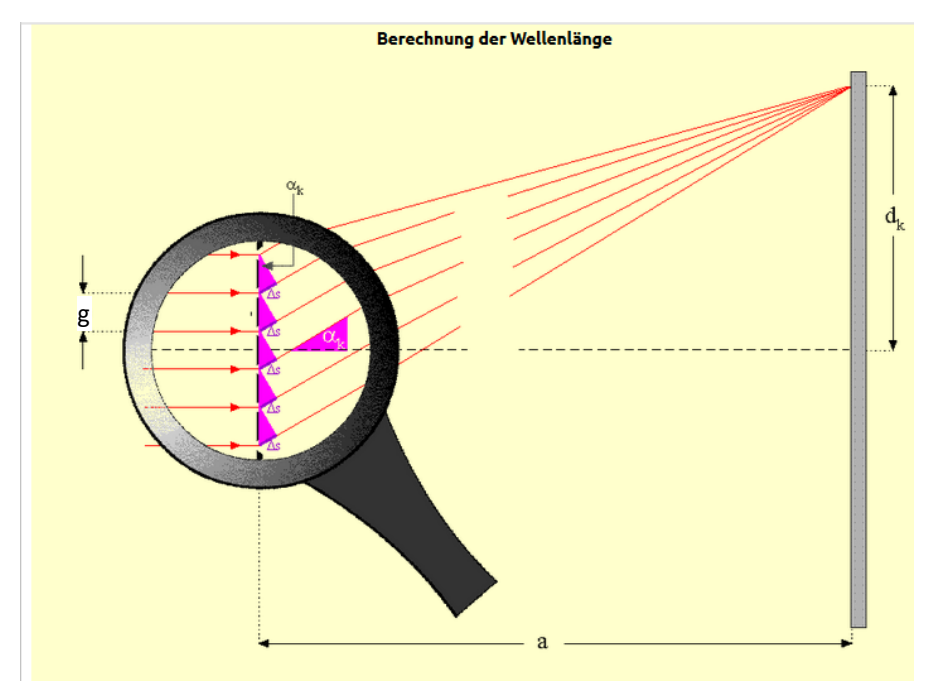

*Abb. 1: Beugung am Gitter (aus LEIFI)*

Es gilt also :  $\|\sin (\alpha_s) = k \lambda / g \|$  (1)

hier ist die Gitterkonstante g der Abstand zwischen den Gitterspalten und k die 'Ordnung' der Beugung.

Man sieht also sofort, dass für kurzwelliges Licht, z.B. grünes, ein kleinerer Winkel erforderlich ist als für rotes, um das erste Beugungsmaximum zu erhalten.

Für die Wellenlängenmessung muss man die Gitterkonstante g kennen und kann dann aus dem gemessenen Ablenkwinkel die Wellenlänge berechnen

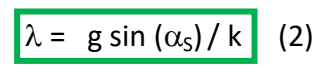

Diese Beziehung wird in den beiden Gitterspektrometern genutzt, die wir einsetzen werden – einmal das einfache Handspektrometer mit eingeblendeter Wellenlängenskala und ein rechnergesteuertes USB Gitterspektrometer, das sehr genaue Messungen über einen großen Wellenlängenbereich von etwa 200 nm bis 850 nm erlaubt.

### **Spektren mit dem Auge ansehen**

**Lichtquellen:** Wir schauen uns zuerst einige Lichtquellen durch ein Gitter mit dem Auge an.

Stellen Sie die Wasserstoffspektrallampe rechts hinter den Schlitz in der schwarzen Pappwand und schalten Sie sie an. Stellen Sie einen der Gitterrahmen in etwa 1 m Abstand vor die Lampe und schauen sie durch den Gitterrahmen nach links auf die Pappwand. Sie sehen die berühmten farbigen Linien des Balmerspektrums – von rechts nach links erst eine violette Linie, dann eine grüne und schließlich eine rote! Tauschen Sie jetzt die H-Lampe gegen das kleine Kästchen mit der Quecksilberlampe aus. Was sehen Sie?

Alltägliche Lichtquellen: Stellen Sie jetzt z. B. die Energiesparlampe hinter den Schlitz oder Ihr Smartphone mit eingeschalteter weißer Taschenlampen-App. Jetzt erhalten sie breite Farbbänder statt einzelner Linien. Das Spektrum ist, kontinuierlich'.

In allen Fällen erhalten sie einen guten Eindruck von der Farbzusammensetzung der Lichtquellen. Was Sie aber schlecht beurteilen können, ist die Intensität der Strahlung – auch weil das Auge z.B. für violett und tiefrot nur wenig empfindlich ist und natürlich Infrarot- und Ultraviolett-Strahlung gar nicht sieht. Hierzu werden wir das USB Spektrometer nutzen.

### **Messung der Wellenlängen der Balmerlinien mit dem Handspektroskop.**

Zuerst nehmen Sie aber noch eines der Handspektroskope aus Pappe und richten Sie es auf die Wasserstoffspektrallampe. Lesen sie die Wellenlängen der drei Linien auf der Skala ab so gut es geht und notieren Sie diese in der Tabelle

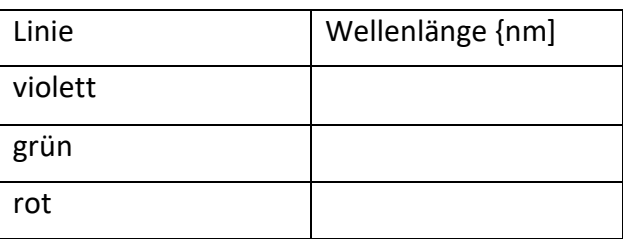

*Tabelle 2: Wellenlängen der sichtbaren*

 *Linien von Wasserstoff*

### **2. Versuchsaufbau für die Messungen mit dem USB Gitterspektrometer**

Der Aufbau ist in Abbildung 2 gezeigt. Das Teleskop ist mit Quarzfasern mit dem USB-Spektrometer verbunden – empfindlich, bitte auf keinen Fall knicken!

Das vom Teleskop gesehene Licht wird im Spektrometer zerlegt und dann vom Programm Ouverture auf dem Bildschirm graphisch als Funktion der Wellenlänge in Form eines Liniendiagramms angezeigt, wobei die Intensität nach oben aufgetragen ist. Wir sehen das 'Spektrum' der Lichtquelle.

Zur Veranschaulichung können wir es auch mit den zugehörigen Farben ausfüllen.

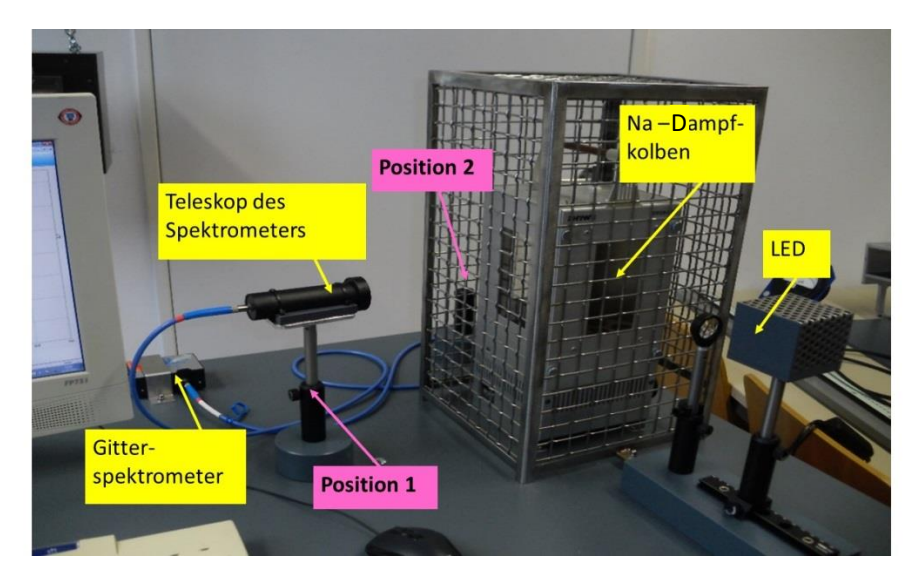

*Abb.2: Versuchsaufbau für die Messungen mit USB-Spektrometer mit Na-Dampfofen. Das Teleskop wird entweder in die Position1 senkrecht zum Strahlengang des LED-Lichts gesteckt (Fluoreszenzmessung) oder in Position 2 in den Strahlengang (Absorptionsmessung). In Position 1 kann das Teleskop auch in alle Richtungen drehbar montiert werden (Abb.3)*

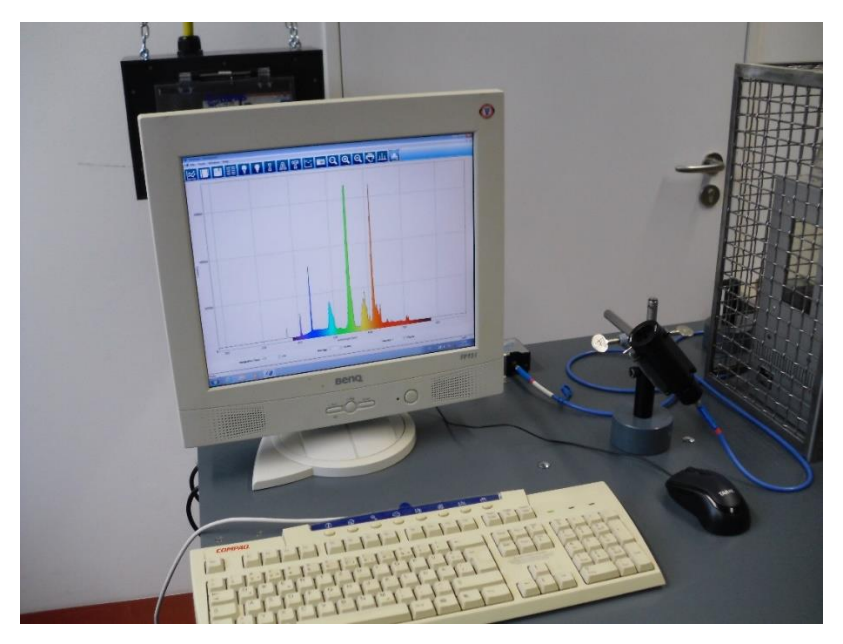

*Abb.3 : Versuchsaufbau bei der Messung von Lichtquellen, insbesondere des Streulichts der Sonne. Das Teleskop ist drehbar in Position 1 gelagert. Der Bildschirm zeigt die Messung des Spektrums einer Leuchtstoffröhre unterlegt mit dem Farbspektrum.*

### **3. Aufnahme der Spektren von Lichtquellen mit dem USB Spektrometer**

- Legen sie auf dem Desktop einen Ordner mit Ihrem Namen an, in dem sie Ihre Messungen speichern können, um sie später auszudrucken oder eventuell wieder einzulesen.
- Starten sie auf dem Bildschirm das Programm **Ouverture.** Setzen sie das Teleskop in den Ständer in Position 2 und schalten sie die LED-Lampe an. Sie sehen das Programmfenster wie in Abb.3 und vermutlich schon ein Spektrum, falls die Integrationszeit vernünftig

gewählt ist. Die für sie wichtigen ProgrammSteuerungs- und Eingabefelder sind in Abb. 4 gezeigt und beschriftet.

## **4.1 Aufnahme des LED-spektrums bei kalter Na-Dampflampe**

Diese Messung wird vorgezogen, weil danach erst die Heizung angestellt werden kann um Na-Dampf zu erzeugen – dies dauert etwa 15 Minuten!

- Setzen Sie die Integrationszeit auf 100 ms, wählen Sie eine Mittelung über 3 Messungen und eine Glättung über 3 Pixel.
- Richten sie jetzt das Teleskop aus, indem Sie es im Ständer 2 vorsichtig drehen und dabei die Intensität maximieren. Sollte die Intensität zu groß oder zu klein sein, dann können Sie die einfallende Lichtmenge durch Öffnen bzw. Schließen der Irisblende am Eingang des Teleskops regulieren. Versuchen Sie möglichst den ganzen vertikalen Messbereich zu nutzen.

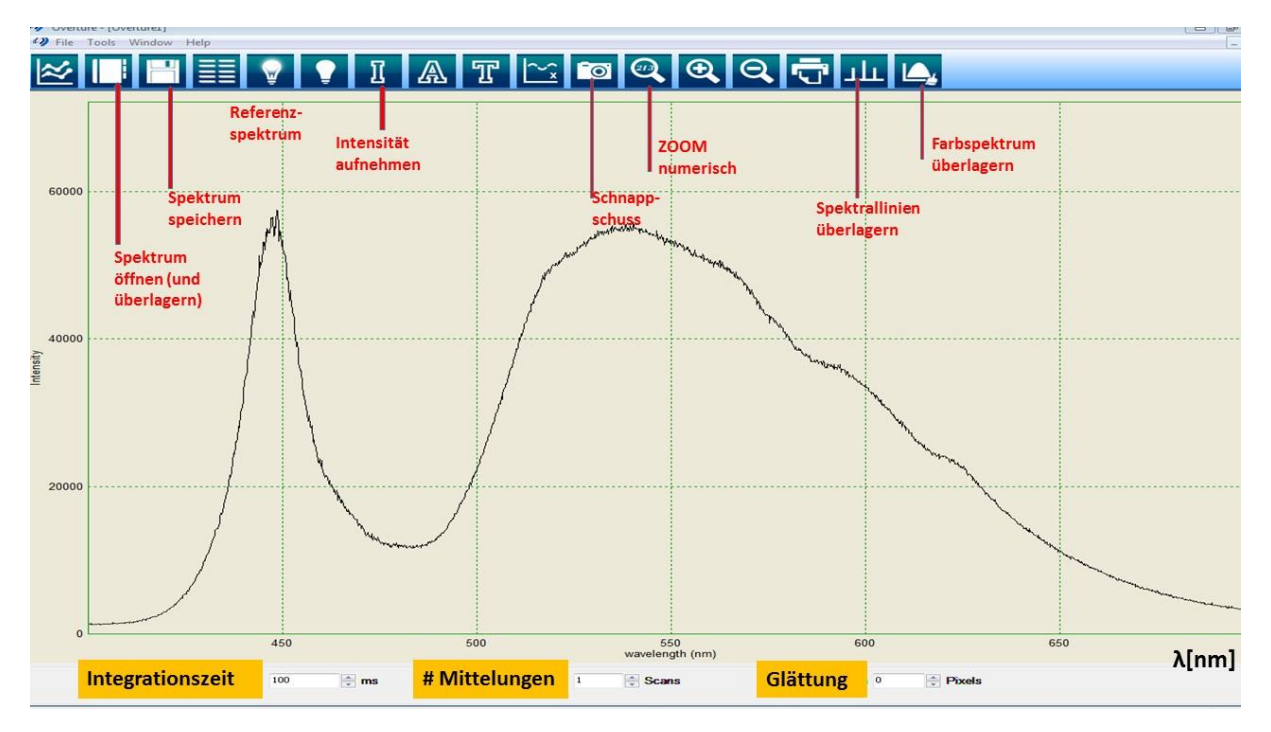

*Abb.4: Fenster des Programms Ouverture mit live-Anzeige eines Spektrums und Beschreibung wichtiger Bedienfelder des Programms*

- Sie können ein Bild des Spektrums fixieren, indem sie auf das Symbol Schnappschuss klicken. Speichern sie das Spektrum unter dem Namen LEDkalt in ihrem Ordner, so dass sie es später wieder finden.
- **Schalten Sie jetzt die Heizung ein – Drehknopf auf 10 stellen!**

### **4.2 Aufnahme von Lichtquellen ihrer Wahl**

Montieren sie jetzt das Teleskop in Position 1 – wie in Abbildung 2 mit einer zusätzlichen Stange und der Stangenverschraubung – so dass es in alle Richtungen schauen und fixiert werden kann.

Nehmen Sie die Spektren einiger Lichtquellen auf und speichern Sie diese:

- auf jeden Fall das der H-Spektrallampe, einer Glühlampe und einer Energiesparlampe oder Leuchtstoffröhre.
- Probieren Sie mit Hilfe des Tutors die ,Flammenspektroskopie' von Kirchhoff und Bunsen.
- Zusätzlich können Sie nach Lust und Laune die Spektren eigener Lichtquellen anschauen, z.B. die Taschenlampe ihres Smartphones. (Wie wird das Farbbild eines Smartphones erzeugt?) Falls Linien in den Spektren zu sehen sind, wie z.B. bei einer Energiesparlampe, können Sie die Linien einiger Elemente überlagern, um zu sehen, ob sie zum Spektrum beitragen. Sie können auch das Farbspektrum überlagern, um zu sehen. welche Farben wie stark beitragen.

### **4.3 Das Sonnenspektrum**

Richten Sie das Teleskop jetzt durch ein geöffnetes Fenster auf den Himmel: Sie sehen das Sonnenspektrum (genauer gesagt, das Spektrum des Sonnenstreulichts).

Speichern sie das Spektrum über Datei  $\rightarrow$  Speichern unter. Legen Sie das Farbspektrum unter das Spektrum.

- In welchem Farbbereich liegt das Maximum der Lichtemission der Sonne?
- was kann man aus diesem Maximum lernen? Das Spektrum des Polarsterns hätte ein Maximum bei blauem Licht – was ist bei ihm anders als bei der Sonne?
- Das Spektrum zeigt viele Absorptionslinien, d.h. schmale Bereiche, bei denen die Intensität des Lichts deutlich kleiner ist als in der Umgebung. Das sind die berühmten 'Faunhoferlinien'.
	- Was sind die Ursachen dieser Linien? Kann man daraus etwas über die Sonne lernen?

Überlagern sie jetzt Spektrallinien einiger Elemente mit dem Sonnenspektrum. Z.B. soll die Sonne ja überwiegend aus Wasserstoff und Helium bestehen. Können sie im Spektrum Linien dieser Elemente erkennen?

→ In welchem Zustand liegen die Atome dieser Elemente in der Sonnenatmosphäre vor?

### 4. **Absorption von Licht und Fluoreszenz**

In diesem Versuchsteil soll exemplarisch gezeigt werden, dass Elemente Licht bei den Wellenlängen absorbieren, bei denen sie auch emittieren.

Hierzu wird als Lichtquelle eine weiße LED-Lampe benutzt. Ein Lichtstrahl dieser Lampe wird durch ein Gefäß geleitet, das Natrium in fester Form enthält – es ist als spiegelnder Metallfilm oben am Glaskolben zu sehen. Bei Zimmertemperatur ist der Kolben evakuiert und es befinden sich praktisch keine Natriumatome im Volumen. Er kann aber mit einem Ofen auf etwa 300 °C erhitzt werden. Dann schmilzt ein Teil des Natriums und der Kolben ist mit Natriumdampf gefüllt. In diesem Fall absorbiert dieser Licht bei den Emissionslinien des Natriums, das ist im Wesentlichen bei der Doppellinie bei etwa 591 nm. Das Spektrometer sollte dann eine 'Absorptionslinie' im kontinuierlichen LED-Lichtstrahl sehen. Die Natriumatome senden das gelbe Licht sehr schnell wieder aus, aber jetzt in alle Richtungen gleichmäßig. Dieses Fluoreszenzlicht sollte man also außerhalb des direkten Lichtstrahls z.B. unter 90 Grad dazu sehen können.

 Absorption: Stellen sie das Teleskop hinter den Ofen, so dass es den durchgehenden Lichtstrahl sieht. Stellen sie die Integrationszeit auf 100 ms, mitteln sie über 3 Messungen und glätten sie über 3 Pixel.

Stellen sie durch Drehen des Teleskops und durch weitgehendes Schließen der Irisblende jetzt die Amplitude des Spektrums brauchbar ein. Das ist ihr Absorptionsspektrum. Wenn der Na-Kolben heiss genug ist sollten sie eine deutliche Absorptionslinie sehen. Maximieren die den Effekt durch vorsichtiges Drehen des Telekops. Speichern sie es. Sie können auch einen snapshot machen.

 Öffnen sie jetzt das früher gespeicherte Spektrum LEDkalt.prj im gleichen Fenster. Der Vergleich der beiden Spektren zeigt den Absorptionseffek besonders deutlich. Beschriften sie die Kurven, bevor sie das Bild abspeichern.

 Fluoreszenz: Stellen sie das Teleskop jetzt in Position 1. Öffnen sie die Irisblende ganz und wählen sie eine Integrationszeit von 1000 ms. Drehen sie das Teleskop langsam im Ständer bis sie über einem Kontinuierlichen Spektrum (dem Streuspektrum der LED von den Gefäßwänden und Streulicht ) eine nach oben ragende Fluoreszenzlinie an derselben Stelle sehen wo vorher die Absorptionslinie

Beschreiben Sie in eigenen Worten Ihre Erkenntnisse zur Absorbtion und Fluorezenz von Licht. Können Sie jetzt die Entstehung der Fraunhoferlinien erklären?